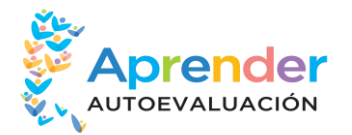

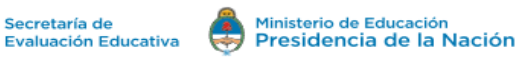

# **PROCESO DE CARGA DE APORTES EN LA PLATAFORMA DE AUTOEVALUACIÓN APRENDER**

**I. <b>OBJETIVO:** Que las escuelas que realizaron las jornadas de Autoevaluación completen la carga de resultados "Aportes para la mejora del Proyecto Institucional" en la plataforma web.

## **II. CRONOGRAMA**

La fecha en que sugerimos comenzar la carga es el lunes **27 de noviembre con un plazo final hasta el 18 de diciembre.**

Los supervisores ingresarán a la plataforma como mínimo dos veces. Una a mitad del plazo de carga (semana 2) y otra al final de la misma (semana 4) para realizar el seguimiento.

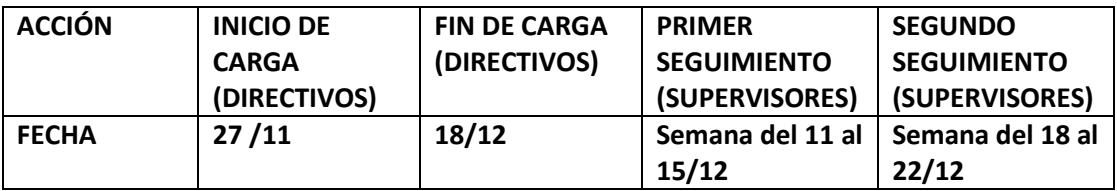

## **III. ROLES Y TAREAS DE CADA ACTOR**

## **UNIDAD DE EVALUACIÓN JURISDICCIONAL**

Tareas a cargo:

- Envío de base de datos de supervisores a la SEE. Plazo: **24 de noviembre**
- Comunicar a los directores de las escuelas sus tareas (Ver instructivo de tareas del director).
- Comunicar a los supervisores las tareas de seguimiento a desarrollar durante ese plazo (Ver instructivo de tareas del supervisor)
- Comunicación semanal con la SEE respecto del avance del proceso de carga y cualquier eventualidad que pudiera surgir.

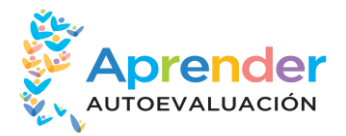

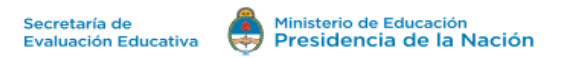

#### **INSTRUCTIVO PARA EQUIPOS DIRECTIVOS**

 **Tarea a realizar:** Los directivos deberán cargar los "Aportes para la mejora" en la plataforma siguiendo las instrucciones para la carga que se detallan a continuación. Para la carga se recomienda utilizar las relatorías resultantes de cada ejercicio del módulo que se implementó.

#### **MUY IMPORTATANTE!!!!!!!!**

## **Las escuelas deben ingresar al siguiente enlace para realizar la carga**

**<https://aprenderenlaescuela.educacion.gob.ar/seguridad/login.aspx>**

**USUARIO Y CLAVE:** 

**Son los mismos que se utilizaron para descargar los resultados de "Aprender en la escuela"**

#### **Instrucciones para la carga:**

Para enviar los Aportes de la escuela, usted deberá completar el cuestionario. El mismo consta de tres solapas, una para cada grupo de trabajo: Docentes y Directivos, Estudiantes, Familias.

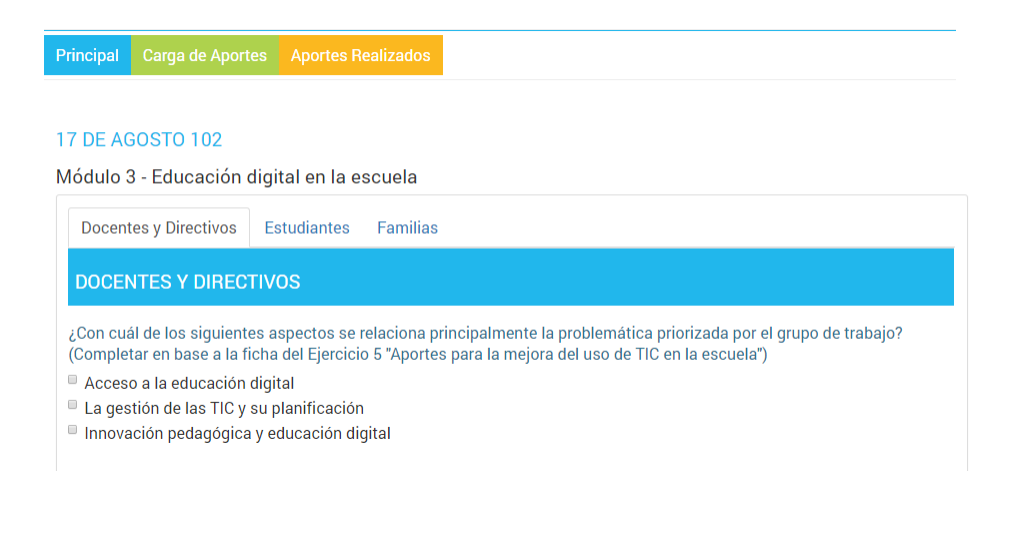

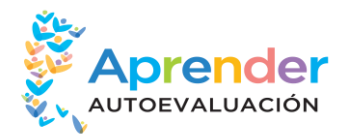

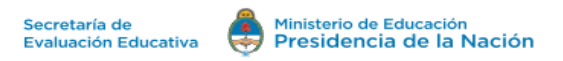

El completamiento de datos de la solapa Docentes y Directivos es obligatorio. En caso de que los Estudiantes y/o Familias no hubieran participado de la Autoevaluación Aprender, deberá tildar la casilla "Sin participación de este grupo" como se muestra en la siguiente imagen:

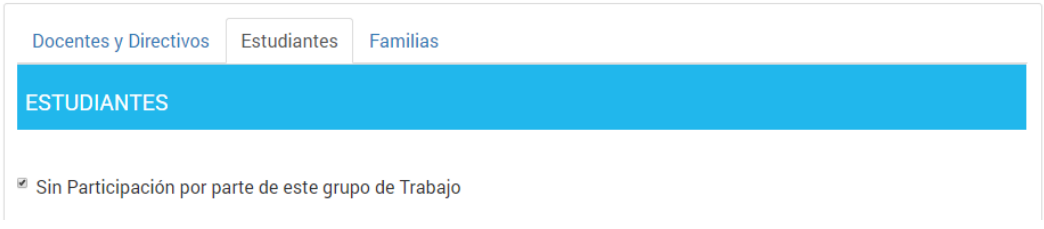

Al terminar de completar las preguntas de las tres solapas, la plataforma le avisará que sus aportes han sido guardados. Luego, presione el botón "Continuar" para acceder a la siguiente pantalla en la cual usted podrá subir, como se muestra en la imagen de abajo, hasta dos imágenes de las jornadas realizadas en su escuela. La carga de fotos o imágenes es opcional.

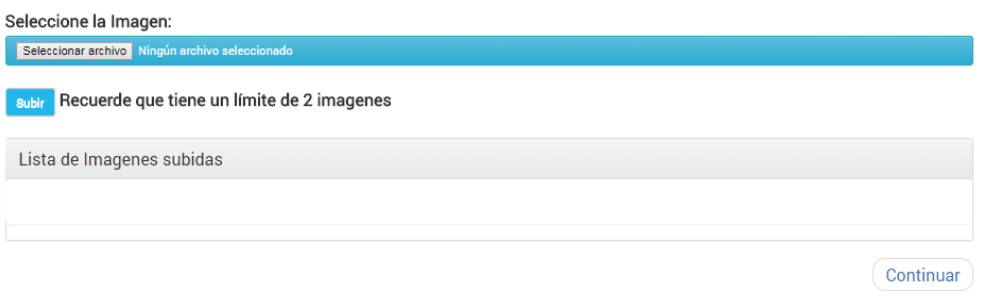

A continuación presione el botón "Continuar" para acceder a completar una breve Encuesta al Directivo. Una vez respondida esta encuesta, presione el botón "Finalizar Encuesta" para obtener el Certificado de Participación de la escuela, el cual se descargará automáticamente en formato

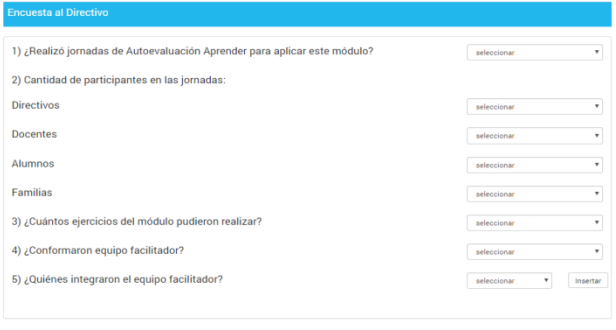

Finalizar Encuesta

# **INSTRUCTIVO PARA SUPERVISORES**

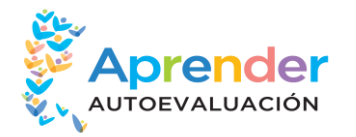

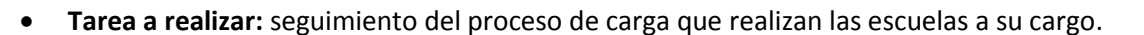

Ministerio de Educación

Presidencia de la Nación

Secretaría de

Evaluación Educativa

## **Instrucciones para el seguimiento:**

Los supervisores ingresarán a la plataforma como mínimo dos veces. Una a mitad del plazo de carga (semana 2) y otra al final de la misma (semana 3) para realizar el seguimiento (ver Cronograma más arriba).

- Acceso por parte de Supervisores, sólo a escuelas que cada uno tiene a su cargo.
- El usuario (supervisor) deberá visualizar qué escuelas cargaron y cuáles no y, asimismo, completar datos de seguimiento de la carga de aportes por parte de las escuelas del distrito correspondiente.
- El usuario deberá ingresar datos en la **Semana 2** del plazo de carga y luego en la **Semana 3.** Es decir que la carga se hará en dos etapas (2 pasos).

## **Semana 2:**

- Visualización del listado de escuelas a su cargo: con la columna que indica si cargaron o no los aportes (igual al listado de Administradores).
- Para todas las escuelas, el usuario tiene que cargar en cada registro dos datos:
	- 1. Si se comunicaron con la escuela recordándole que deben realizar la carga de aportes
	- 2. Si recibieron respuesta de la escuela a esa comunicación.

PASO  $1 \rightarrow$  SEMANA 2

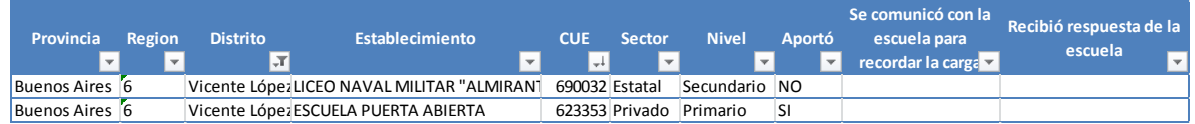

#### **Semana 3:**

Durante esta semana, deberá comunicarse con cada una de las escuelas que no cargaron los aportes para la mejora y consignar los motivos de la no carga informados por las autoridades de la institución en la plataforma.